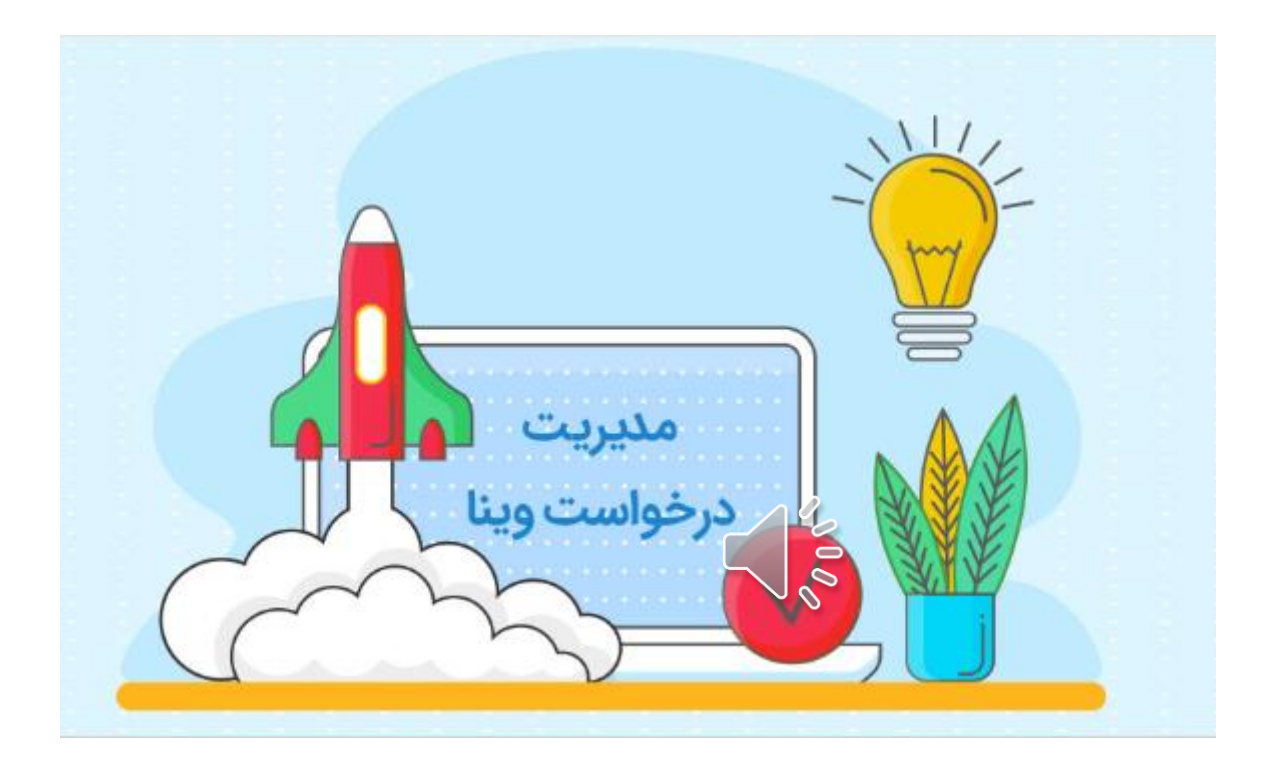

نحوه ثبت نام در سامانه مدیریت درخواست وینا

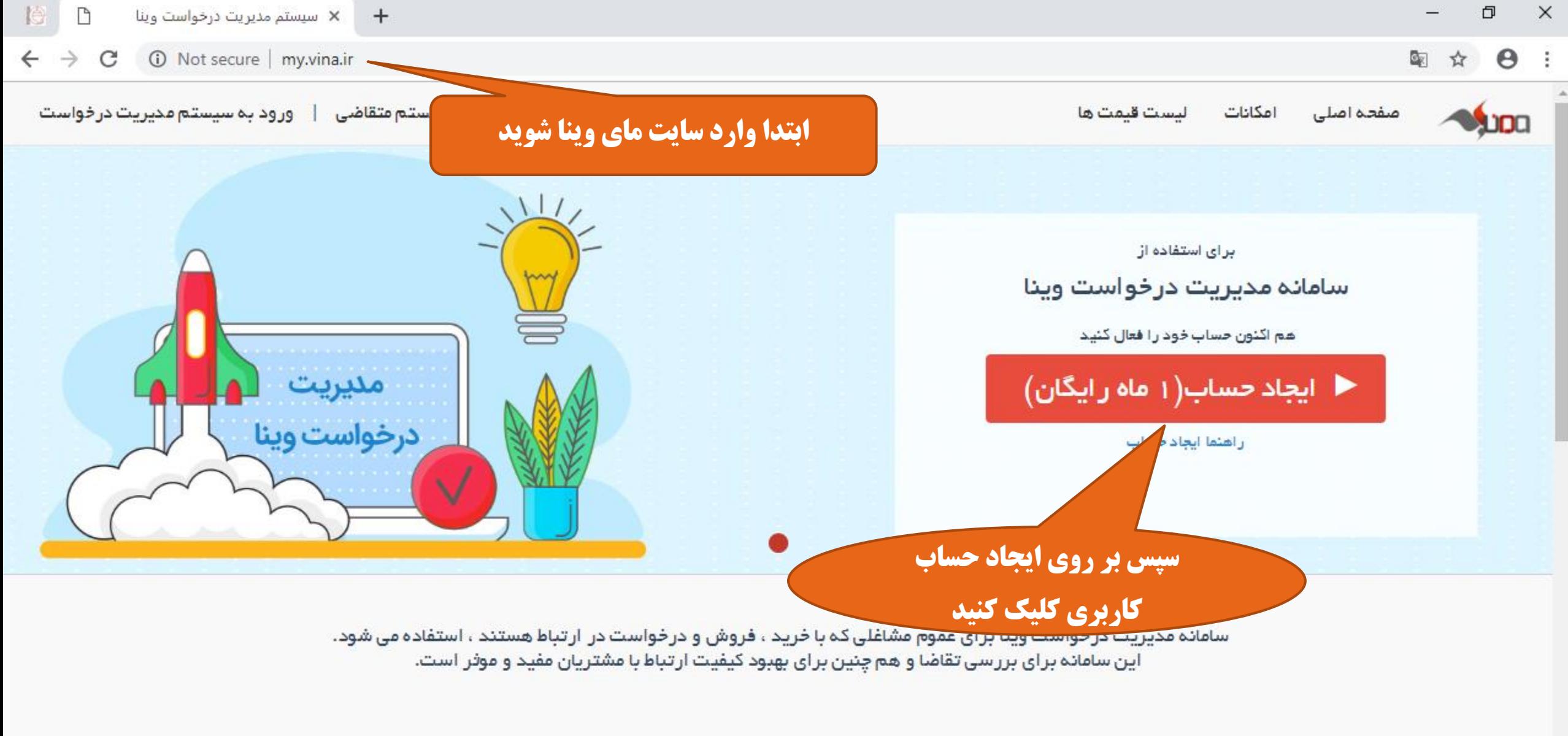

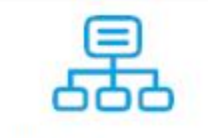

مديريت اجرا وظايف

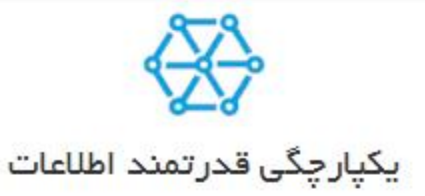

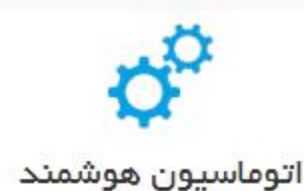

## × لنت سيستم مديريت درخواست شما  $+$  $\leftarrow$   $\rightarrow$ C A Not secure | my.vina.ir/applicant/request ☆ 酯  $\theta$  $O_T$

ليست قيمت ها اعكانات سفحاه اصلى

باز بابی اطلاعات سیستم متقاضی | ورود به سیستم مدیریت درخواست

 $\Box$ 

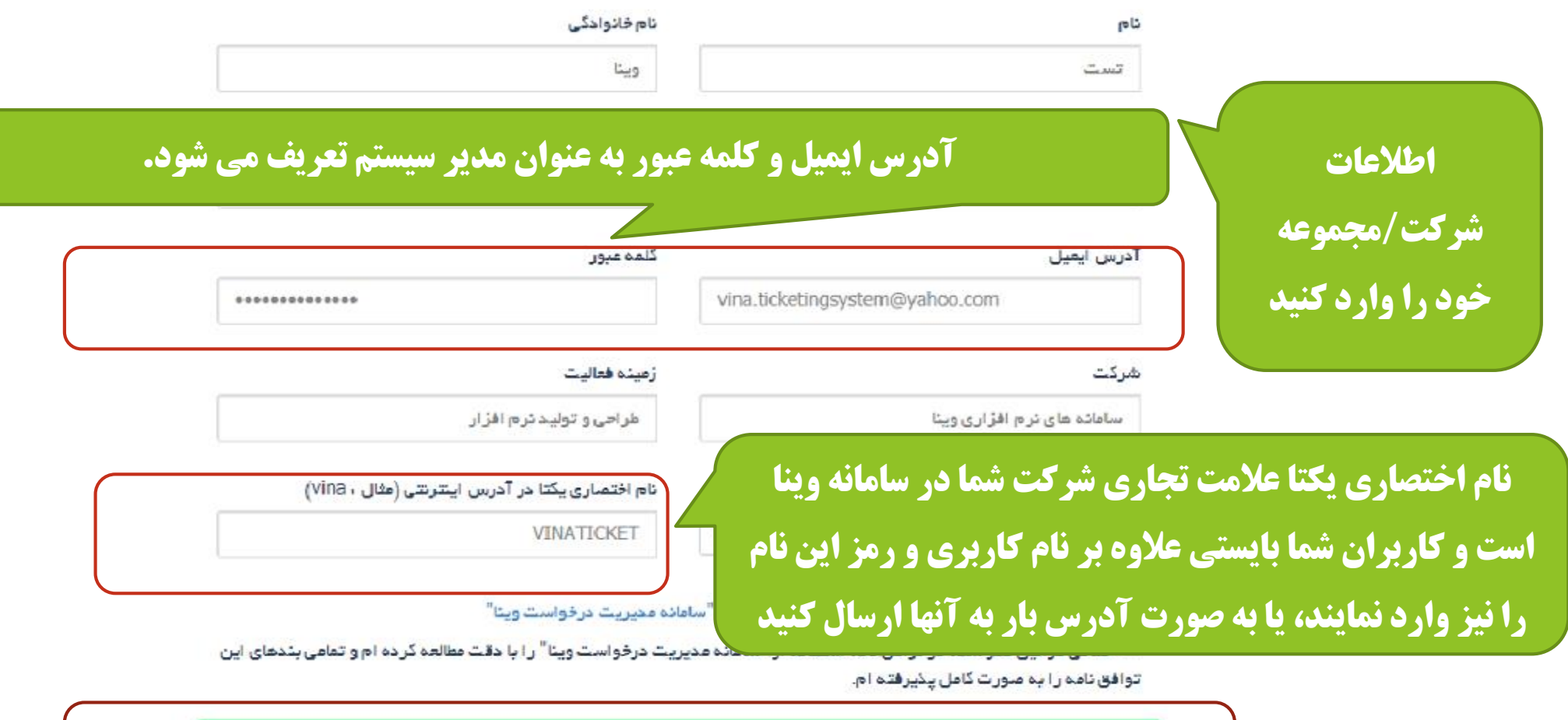

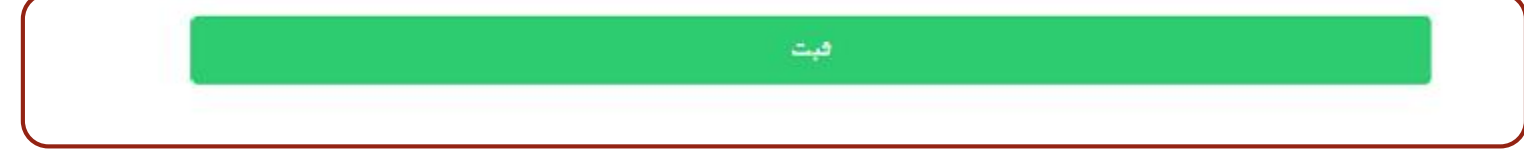

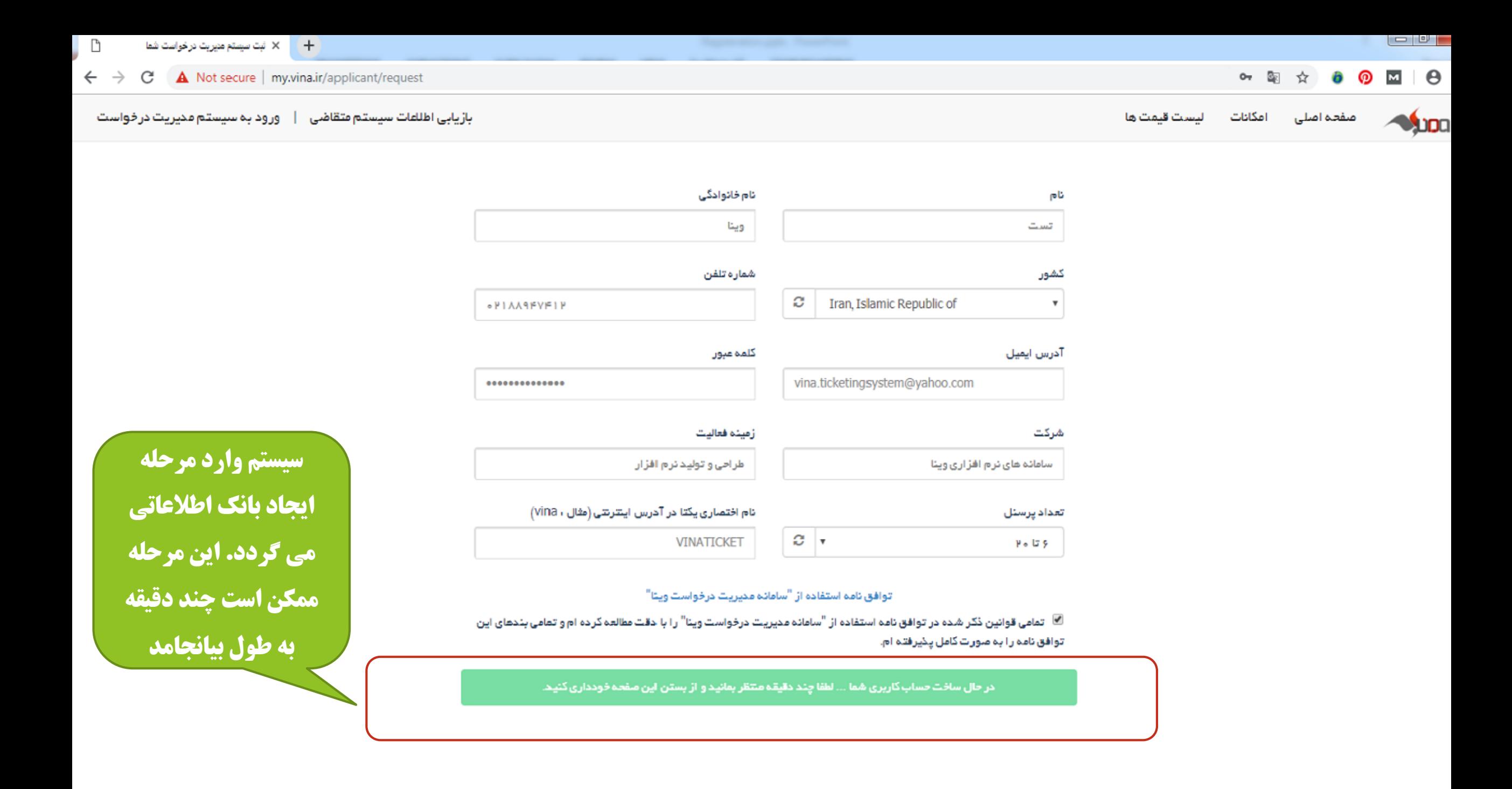

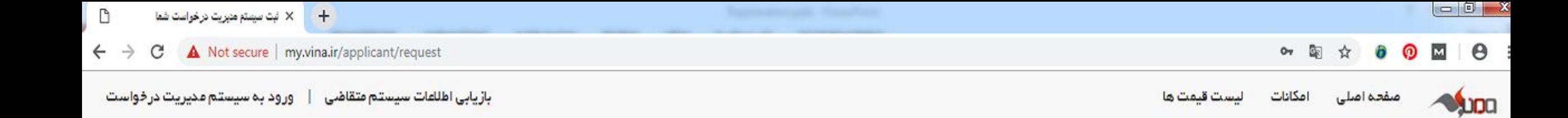

از این پس می توانید با استفاده از این لینک وارد سامانه مدیریت درخواست خود شوید

اطلاعات با موفقيت ثبت شد

لینک ورود سیستم مدیرست درخواست شما ،

http.//ss.Vina.ir/Account/VINATICKET

پس از ایجاد حساب وارد این مرحله خواهید شد. مشاهده این پیام بدین معنی است که حساب شما با موفقیت ایجاد شده است

## با تشکر از توجه شما

سامانه مدیریت درخواست وینا همراه همیشگی مدیران